# **Microsoft Excel**

Excel is a spreadsheet software offered by Microsoft.

- [Instructions](#page-0-0)
- [How to get Excel](#page-0-1)
	- [Use directly in your browser](#page-0-2)
	- [Use the Windows application](#page-0-3)
	- [Use the Mac app](#page-0-4)
	- [Use the mobile app](#page-0-5)
- [Targets of use](#page-0-6)
	- <sup>o</sup> [Terms of Service](#page-0-7)

# <span id="page-0-0"></span>**Instructions**

- [How to use the Microsoft Excel Online version?](https://wiki.metropolia.fi/pages/viewpage.action?pageId=251961127)
- [Saving files in different Office software](https://wiki.metropolia.fi/display/itservices/Saving+Files)

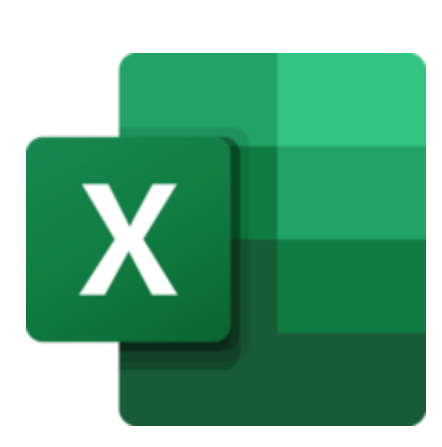

# <span id="page-0-1"></span>How to get Excel

#### **Signing in** ന

Regardless of how you use it, sign in to Excel and other Microsoft cloud services as [userID@metropolia.fi](mailto:userID@metropolia.fi) (not [firstname.lastname@metropolia.fi](mailto:firstname.lastname@metropolia.fi) ). Read more about the [different forms of username](https://wiki.metropolia.fi/pages/viewpage.action?pageId=192190286) and how to sign in to [cloud services](https://wiki.metropolia.fi/display/itservices/Cloud+services).

#### <span id="page-0-2"></span>**Use directly in your browser**

- You can access your files stored in Excel directly from your web browser at <https://office.live.com/start/Excel.aspx>
- Log in with your Metropolia username in the form [userID@metropolia.fi](mailto:userID@metropolia.fi) (see also the more detailed instructions for [logging in to the cloud\)](https://wiki.metropolia.fi/display/itservices/Cloud+services).

### <span id="page-0-3"></span>**Use the Windows application**

- Access Excel on a Windows computer managed by Metropolia or on your own computer.
- On computers managed by Metropolia, such as workstations, Microsoft Office desktop software is pre-installed. If necessary, you can change the version of the desktop software using [the help.](https://wiki.metropolia.fi/display/itservices/Microsoft+Office+365+Desktop+Programs)

#### <span id="page-0-4"></span>**Use the Mac app**

- Metropolia Mac digi spaces: See [Facilities](https://wiki.metropolia.fi/display/itservices/Facilities) Choose a location Computers subheading.
- On Metropolia staff Mac computers, the application is pre-installed.
- For your own computer, download and install the Onedrive application using [the help.](https://wiki.metropolia.fi/pages/viewpage.action?pageId=238200411)

#### <span id="page-0-5"></span>**Use the mobile app**

Download the Microsoft Excel mobile app from your phone's app store.

# <span id="page-0-6"></span>Targets of use

- spread sheets
- budgeting
- listings

#### [Suomeksi/In Finnish.](https://wiki.metropolia.fi/display/tietohallinto/Microsoft+Excel)

# <span id="page-0-7"></span>**Terms of Service**

The application belongs to the authorized work and study tools in Metropolia.

Metropolia students and staff members use the service with their Metropolia accounts. [Links to guides.](https://wiki.metropolia.fi/display/itservices/Cloud+services)

User support is provided by the Metropolia IT Services [Helpdesk.](http://hd.metropolia.fi/) The user is responsible for backing up the files they store in cloud services. More information: [Saving Files](https://wiki.metropolia.fi/display/itservices/Saving+Files)

[Terms of Service](https://amme.metropolia.fi/cloud/) of Metropolia cloud services must be applied by each user.

[Secure use of cloud services.](https://wiki.metropolia.fi/display/itservices/Secure+use+of+cloud+services)